# Caching, Optimization, Scaling Big

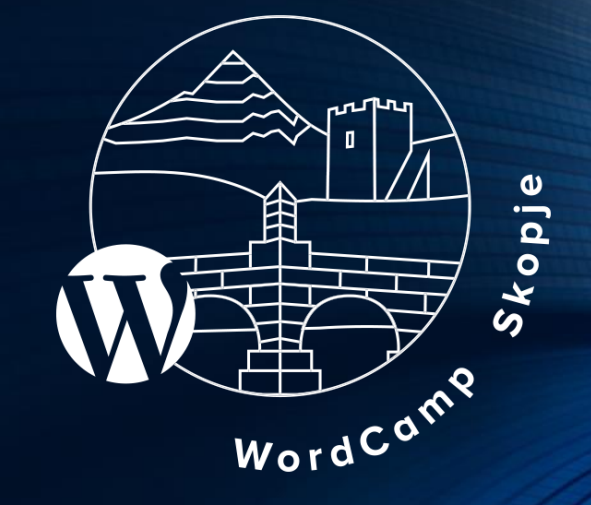

BY DARKO GJORGJIJOSKI

WORDCAMP SKOPJE, OCTOBER, 2018

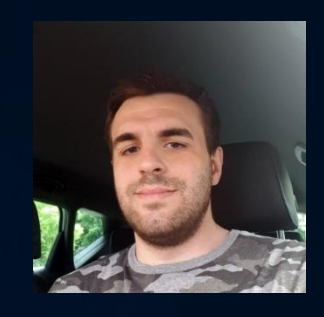

## About me

DarkoGjorgjijoski

Full stack web developer & devops

[https://darkog.com](https://darkog.com/)

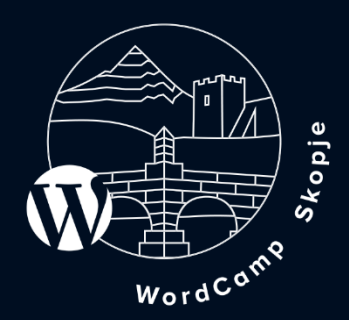

## What we will talk about?

1. Caching a.) Within the code -Non-Persistent cache - Persistent cache b.) Outside the code - Caching plugins - W3 Total Cache

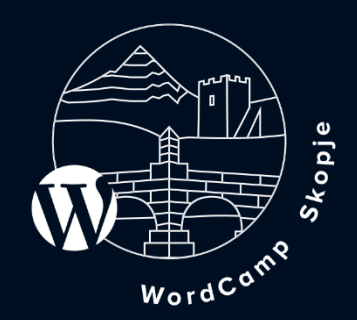

## What we will talk about?

2. Optimization / PageSpeed -WordPress plugins

3. Scaling

-Tips

- Possible server setup for scaling

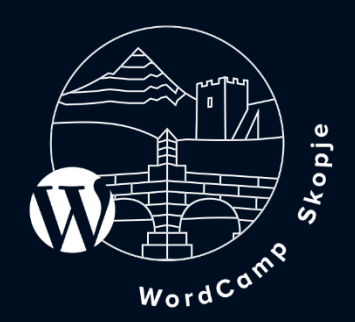

## Caching

## a. **What is caching and how it works?** b. **Advantages of caching**

- Avoid complex/slow database SQL queries
- Less external api calls and more bandwidth saved
- Saves server resources
- Faster and better experience for the users
- c. **Disadvantages**
	- Outdated data sometimes
	- Can be headache for developers
- d. **Caching in WordPress**

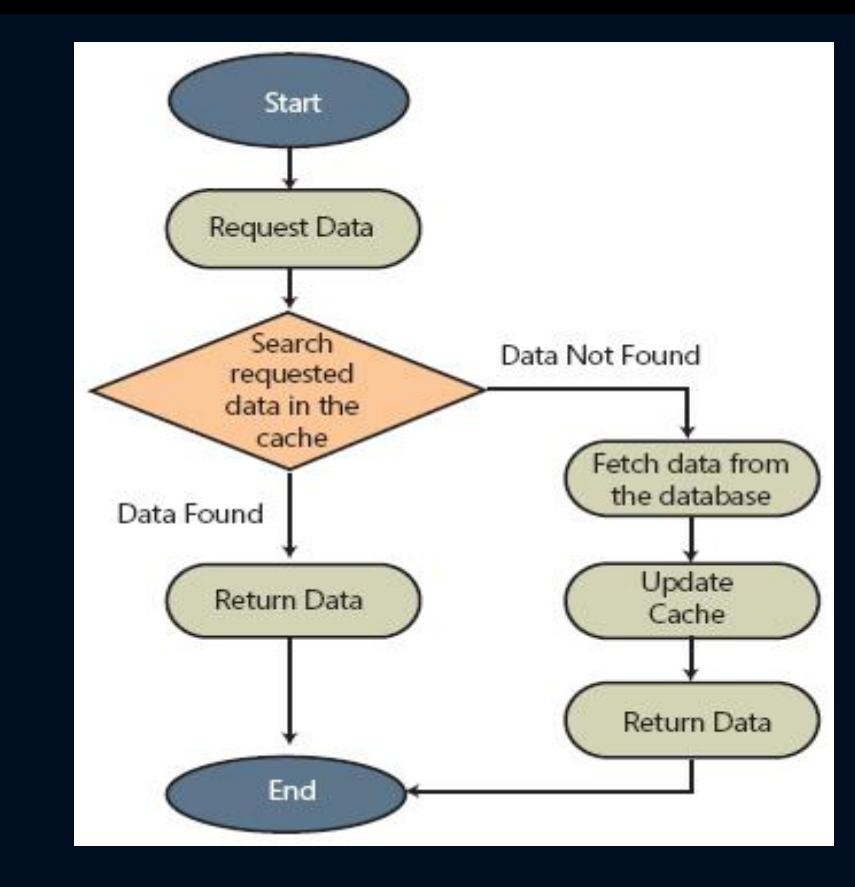

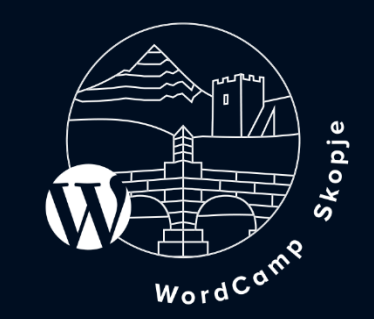

# Caching :: Within the code Non-persistent cache

By default **WP Object Cache** class/functions is not persistent.

#### **WP Object Cache documentation / functions**

https://codex.wordpress.org/Class\_Reference/WP\_Object\_Cache Found in wp-includes/cache.php

- 1. wp\_cache\_add(\$key, \$value, \$group = '', \$expire = 0)
- 2. wp\_cache\_set(\$key, \$data, \$group =  $\binom{3}{7}$ , \$expire = 0)
- 3. wp\_cache\_get(\$key, \$group **=** '', \$force **= false**, **&**\$found **= null**)
- 4. wp\_cache\_delete(\$key, \$group **=** '')
- 5. wp\_cache\_flush()

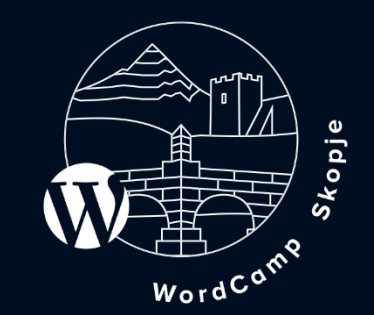

# Caching :: Within the code Persistent Cache

#### 1. Make WP Object Cache implmenetation persistent.

We can override the wp\_cache\_\* functions by placing **object-cache.php** dropin in wp-content directory and provide own implementation that will be persistent and store/read the cached data on disk, redis, memached and other persistent storage.

Some plugins already overriding the wp\_cache\_\* functions by providing own implementation of the wp\_cache\_\* functions through object-cache.php dropin. Such examples are W3 Total Cache, WP\_SuperCache, Memcached Object Cache…

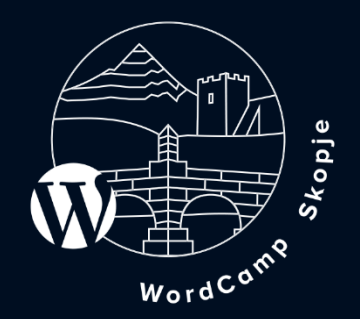

# Caching :: Within the code Persistent Cache

#### 2. Transients API

Simple and standardized way of storing cached data in the database temporarily by giving it a custom name and a timeframe after which it will expire and be deleted.

#### Few notes…

- -Transients are a type of cache, not data storage
- -Transients are powered by the same get\_option()/update\_option() backend for storing permanent values and are stored in wp\_options table
- -Transients will expire! The expired transients will be autodeleted.
- Transients can disappear at any time, and you cannot predict when this will occur

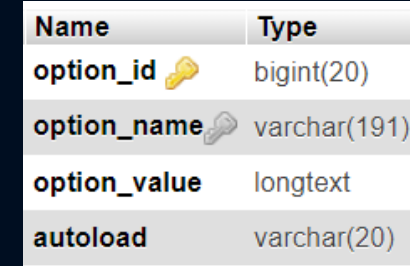

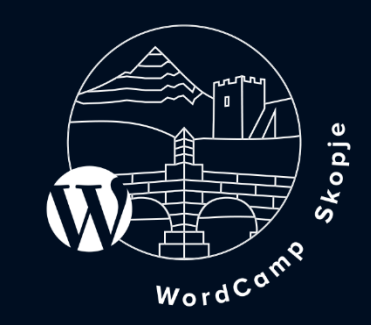

Caching :: Within the code Persistent Cache

2. Transients API

**Transient API documentation / functions** 

https://codex.wordpress.org/Transients\_API

Found in wp-includes/option.php

- 1. get\_transient( \$transient )
- 2. set\_transient( \$transient, \$value, \$expiration )
- 3. delete\_transient( \$transient )

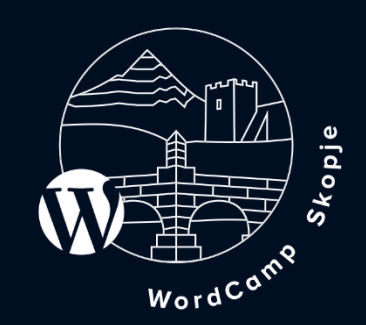

# Caching :: Within the code :: Examples 1. WP Object Cache

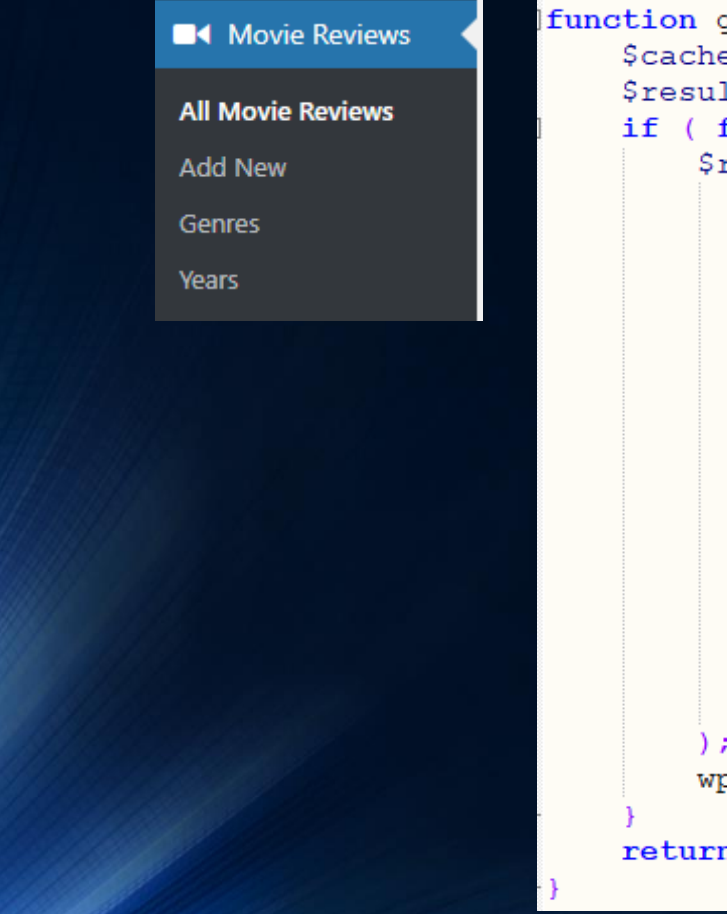

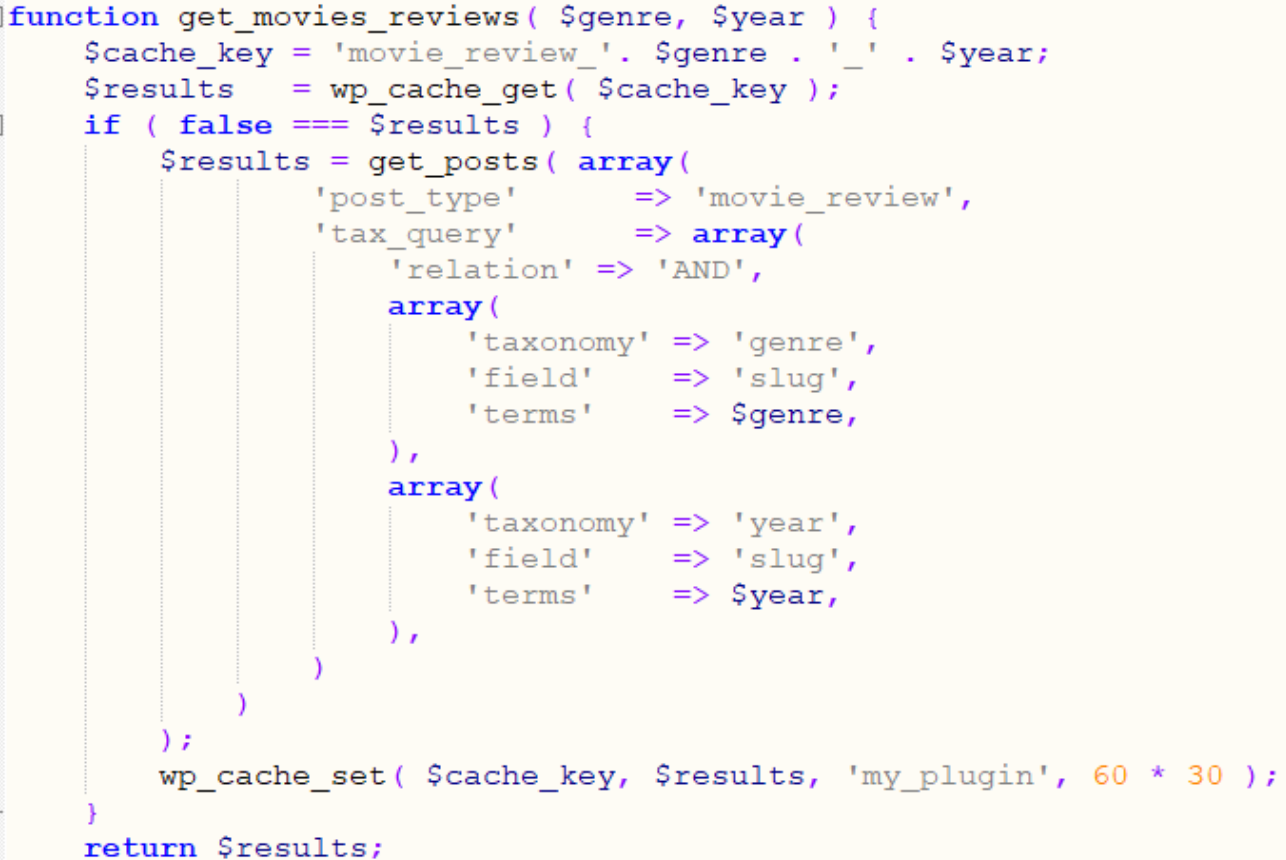

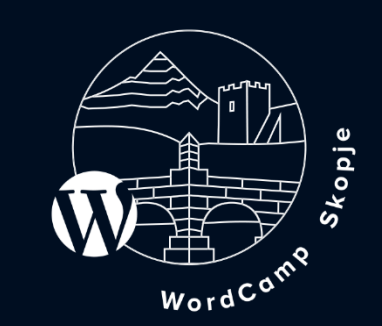

# Caching :: Within the code :: Examples

#### 2. Transients API

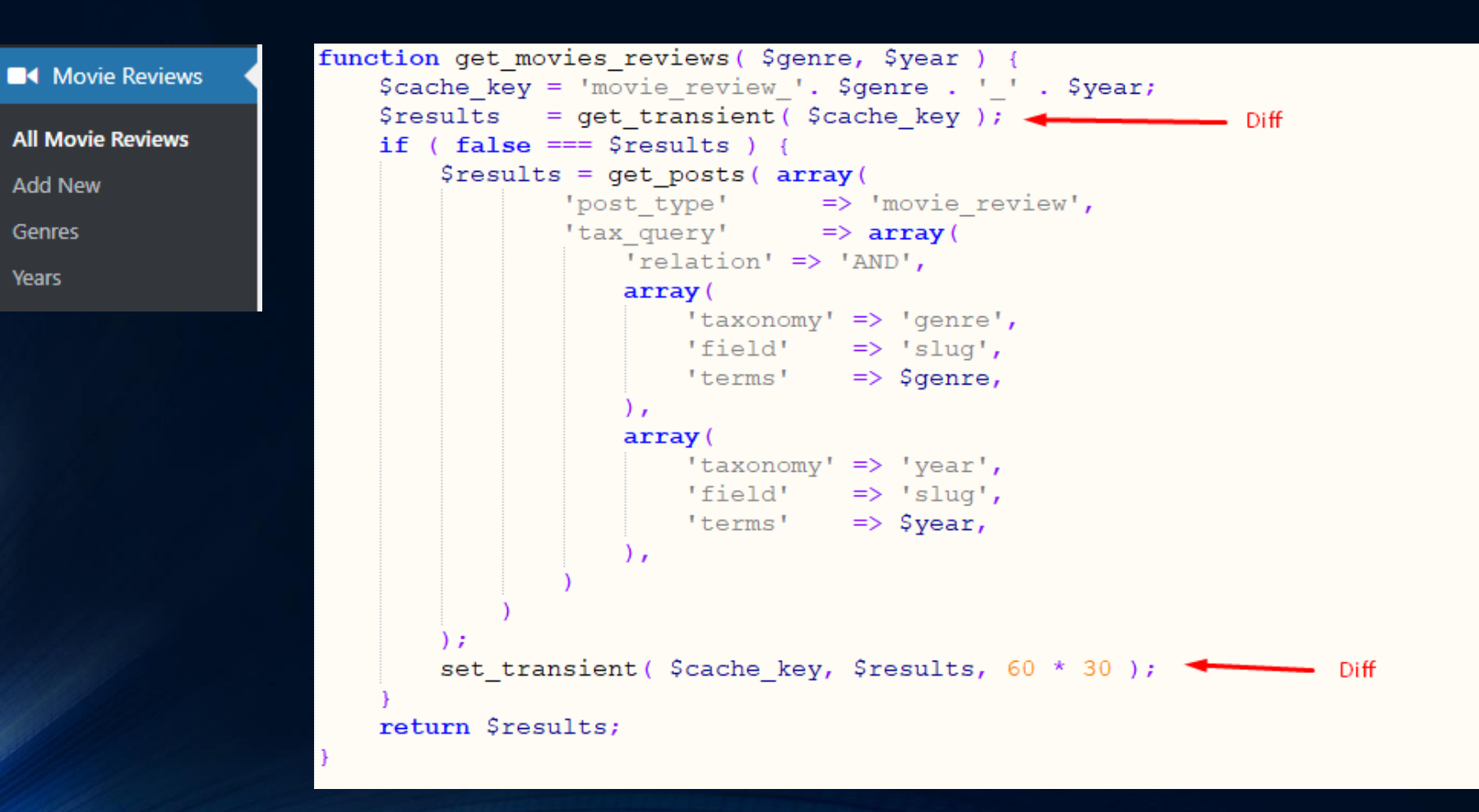

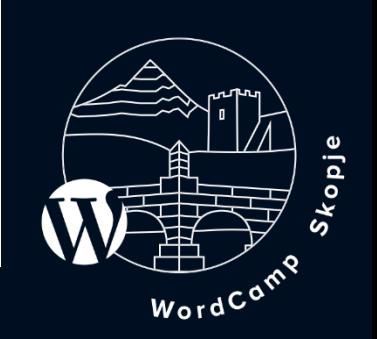

## Caching :: Outside the code

### 1. Using plugins

- W3 Total Cache
- WP Super Cache
- WP Rocket
- Comet Cache
- WP Fastest Cache
- Redis Object Cache

#### 2. WebServer Cache

Some web hosting companies provide their own caching systems out of the box.

#### 3. Browser Cache

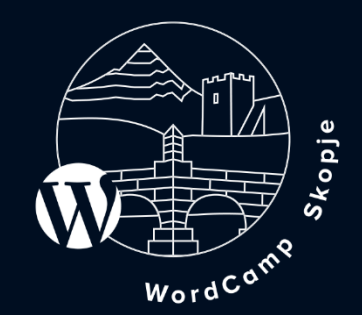

## Optimization

1. Google PageSpeed Insights

#### What is covered?

- Minify CSS/JS files
- Minify HTML
- Eliminate Render-blocking JavaScript and CSS
- Optimize Images
- Enable Compression
- Leverage browser caching
- Reduce server response time

#### Check your site!

https://developers.google.com/speed/pagespeed/insights/

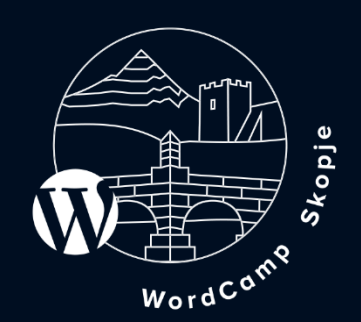

## **Optimization**

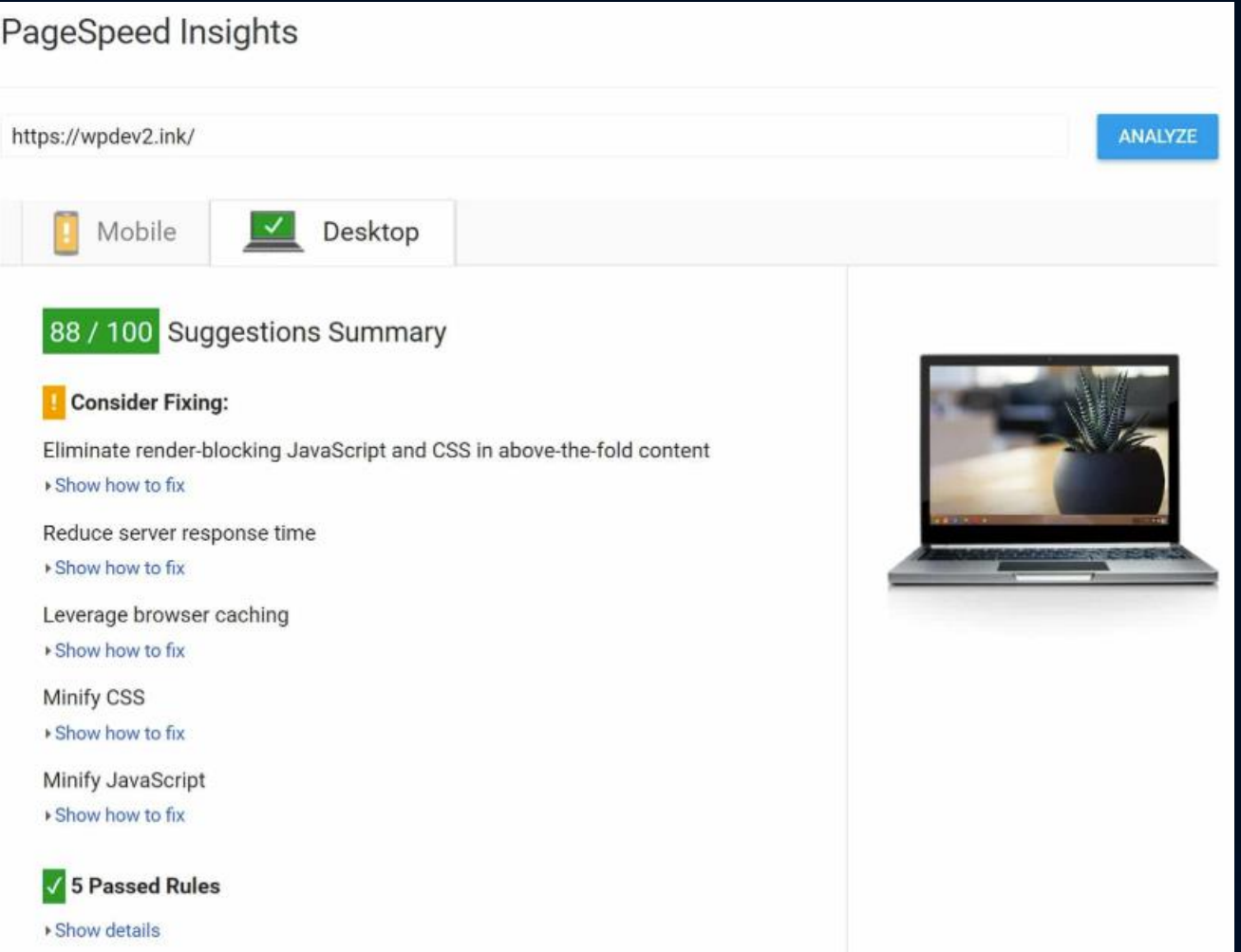

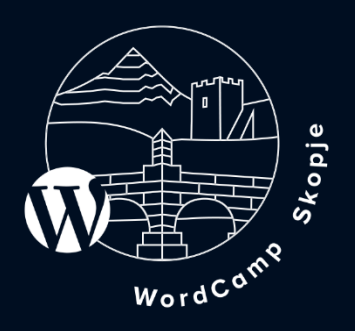

Download optimized image, JavaScript, and CSS resources for this page.

## Optimization

#### 2. WordPress Plugins for optimization

- Better WordPress Minify
- WP Optimize
- Async Javascript
- Imagify
- MegaOptim Image Optimizer
- ShortPixel Image Optimizer

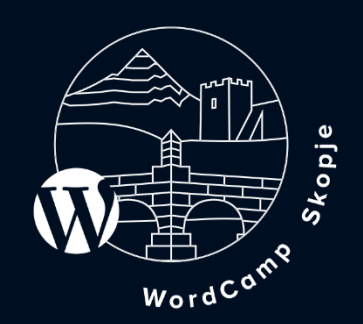

## Scaling

#### 1. Tips

- Cache when possible ( inside and outside the code)
- Keep wp\_options table under control because of the autoloading ( option\_value is of type LONGTEXT or in numbers 4GB, be careful! ).
- Keep the plugins at minimum. If you have programming experience – check the plugin code before installing it or enable WP\_DEBUG to see if the newly installed plugin triggers any errors.
- Use database indexes to speed up your SQL queries where possible.
- Get appropriate server ( check CPU, RAM, etc ), do not use shared hosting If your site has a lot of traffic.
- Consider load balancing

#### wp\_options table

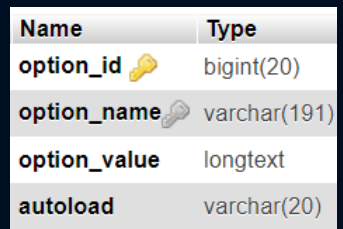

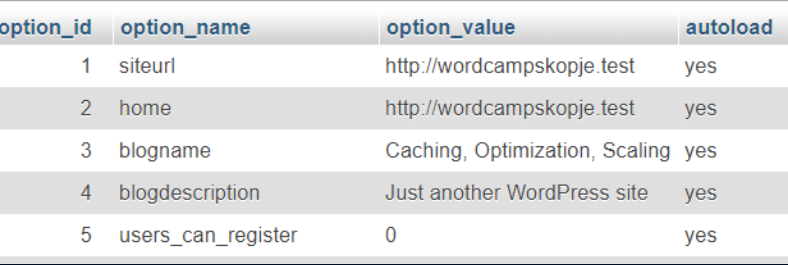

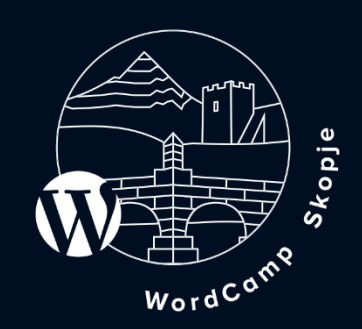

## **Scaling**

## 2. Loadbalancing & database replication ( with HyperDB )

https://codex.wordpress.org/HyperDB https://codex.wordpress.org/Class\_Reference/wpdb

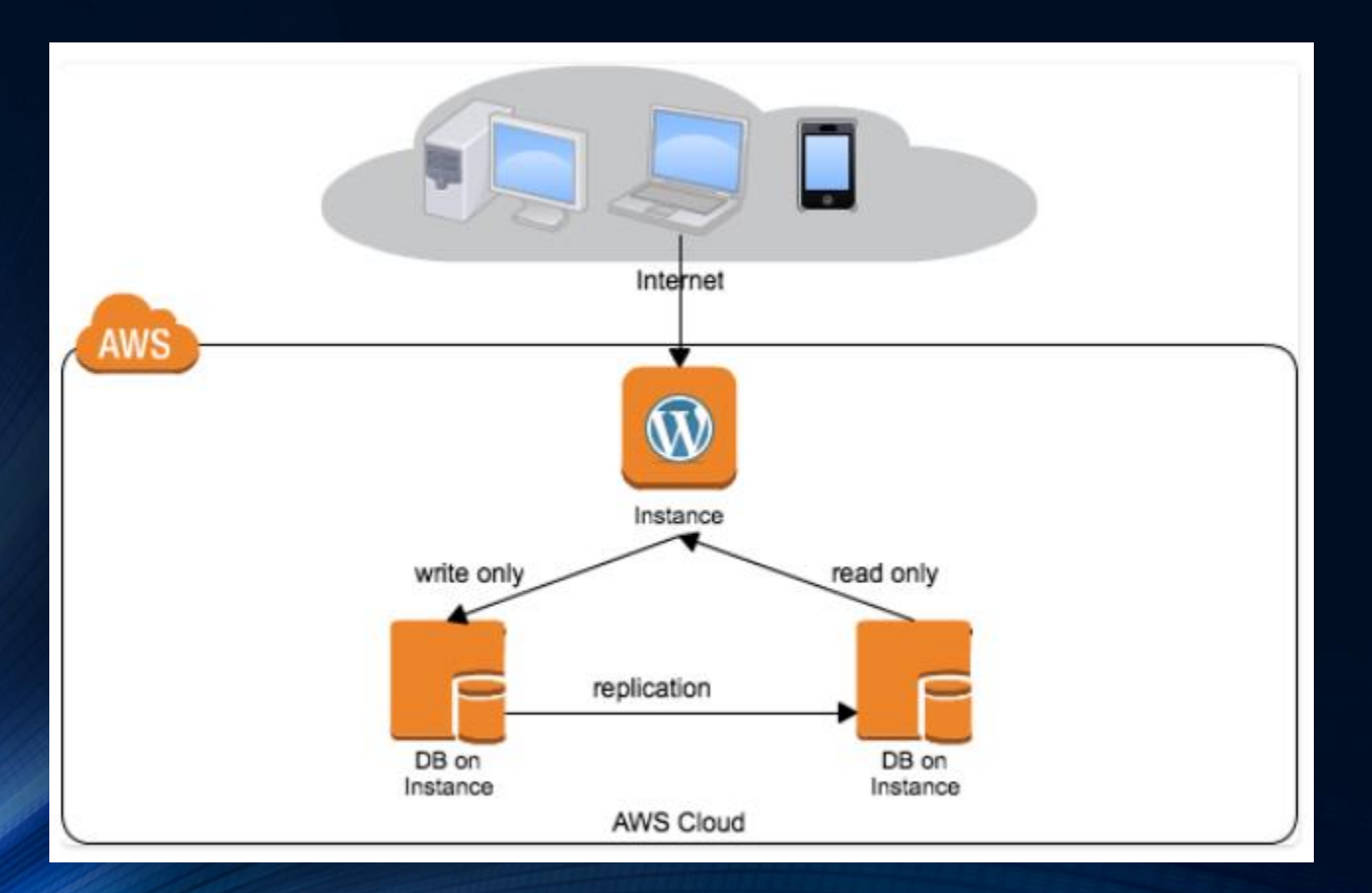

#### Hyper DB

- Used in WordPress.com
- Designed by automattic
- Installed via hyperdb.php dropin
- Replaces wpdb default class

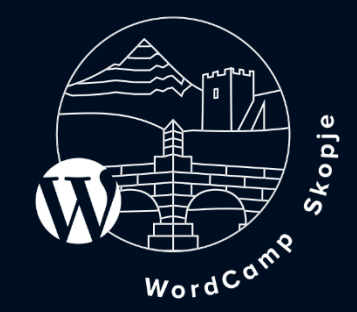

## Thank you for your attention!

## Questions?

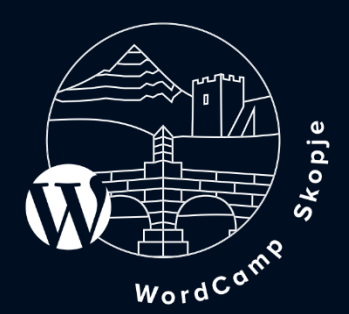